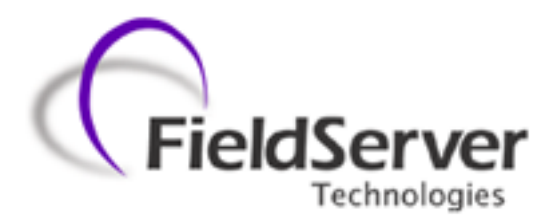

A Sierra Monitor Company

**Driver Manual (Supplement to the FieldServer Instruction Manual)**

**FS-8700-113** 

**PROFIBUS DP Slave**

**APPLICABILITY & EFFECTIVITY**

**Effective for all systems manufactured after June 2013**

Driver Version: 1.01 Document Revision: 4

# **TABLE OF CONTENTS**

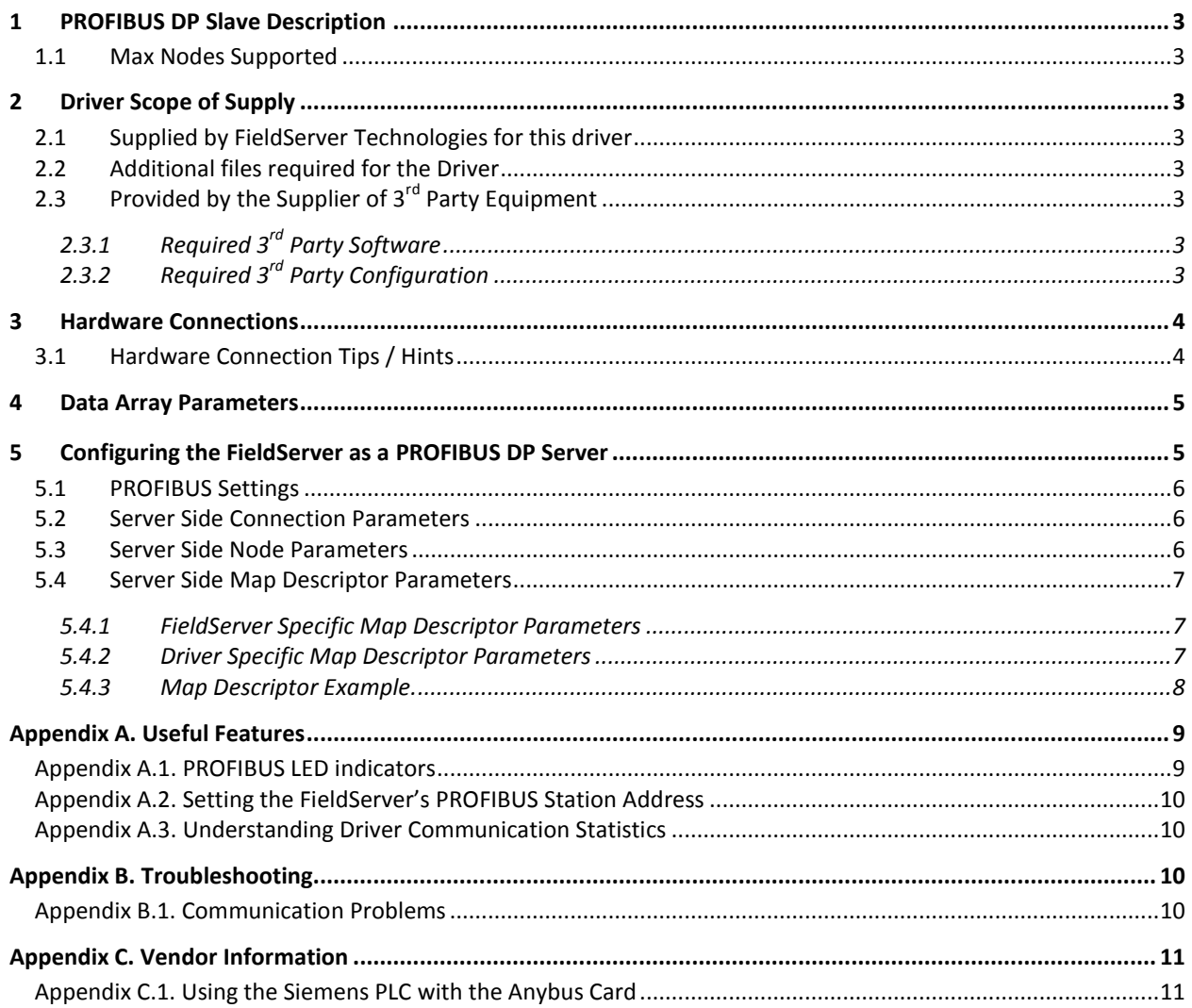

## <span id="page-2-0"></span>1 **PROFIBUS DP SLAVE DESCRIPTION**

The FieldServer PROFIBUS DP Slave driver can be used to emulate a single Slave station on a PROFIBUS network. DP Masters can open a connection of up to 244 Bytes of Input and 244 Bytes of Output data, but not exceeding a combined total of 416 Bytes to the FieldServer. The FieldServer can be added to the PROFIBUS network with the use of the supplied GSD file for the ANYBUS™ card. Connection to the PROFIBUS network is via a DB9 port on the ANYBUS<sup>™</sup> card.

### <span id="page-2-1"></span>1.1 Max Nodes Supported

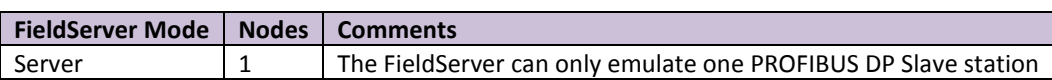

## <span id="page-2-2"></span>2 **DRIVER SCOPE OF SUPPLY**

#### <span id="page-2-3"></span>2.1 Supplied by FieldServer Technologies for this driver

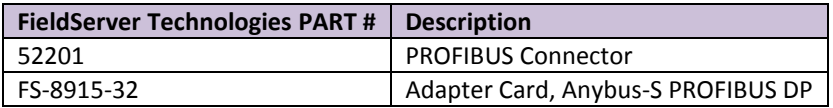

#### <span id="page-2-4"></span>2.2 Additional files required for the Driver

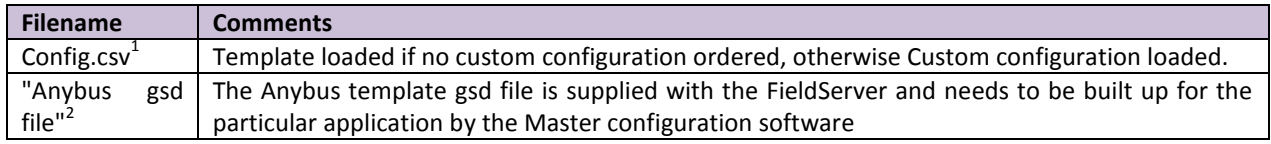

# <span id="page-2-5"></span>2.3 Provided by the Supplier of  $3^{rd}$  Party Equipment

## <span id="page-2-6"></span>2.3.1 Required 3<sup>rd</sup> Party Software

PROFIBUS Network Configuration Tool

# <span id="page-2-7"></span>2.3.2 Required  $3<sup>rd</sup>$  Party Configuration

Connection to a properly terminated PROFIBUS network.

 $\overline{a}$ 

<sup>&</sup>lt;sup>1</sup> Always Loaded By FieldServer Technologies

<sup>&</sup>lt;sup>2</sup> External Application

## <span id="page-3-0"></span>3 **HARDWARE CONNECTIONS**

The FieldServer is connected to the PROFIBUS network and NetTool as shown in the connection drawing below.

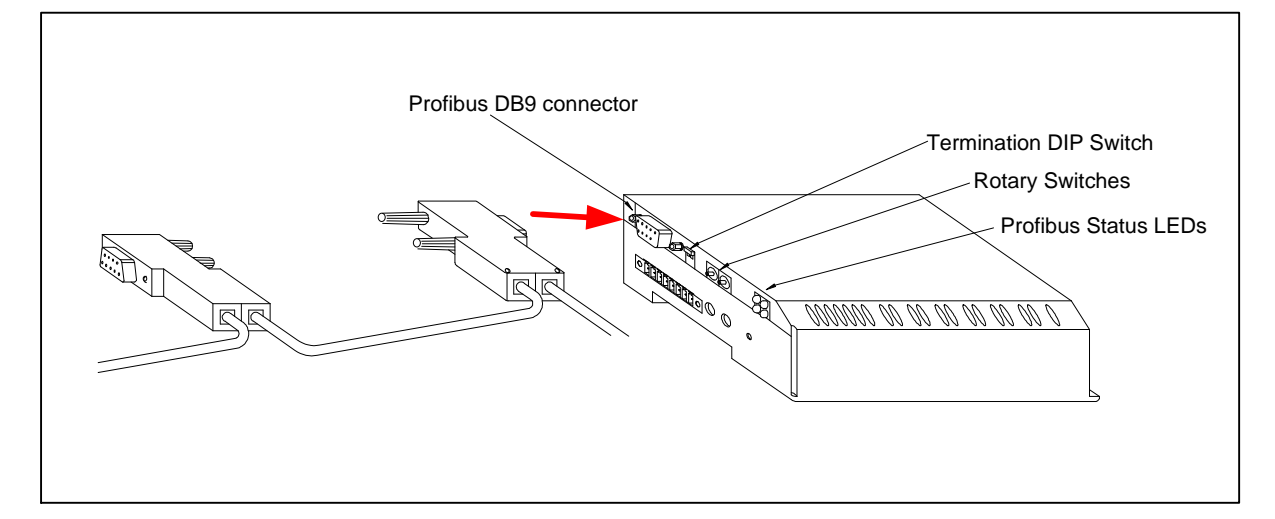

#### **PROFIBUS DB9 Connector Pinouts**

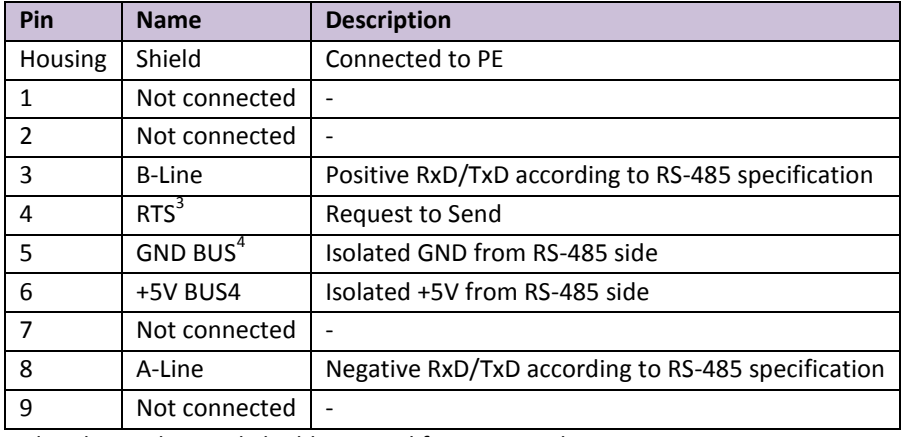

<span id="page-3-2"></span>Only A-line, B-line and Shield are used for most applications.

#### **PROFIBUS NetTool connector Pinouts**

 $\overline{a}$ 

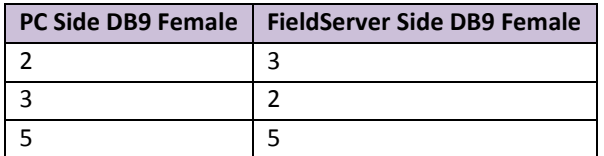

### <span id="page-3-1"></span>3.1 Hardware Connection Tips / Hints

Use the recommended network cable and terminators as specified by the PROFIBUS network organization and/or the manufacturer of your network equipment.

 $3$  Used in some equipment to determine the direction of transmission.

<sup>&</sup>lt;sup>4</sup> Used for bus termination. Some devices, e.g. optical transceivers (RS-485 to fiber optics) require an external power supply from these pins.

## <span id="page-4-0"></span>4 **DATA ARRAY PARAMETERS**

Data Arrays are "protocol neutral" data buffers for storage of data to be passed between protocols. It is necessary to declare the data format of each of the Data Arrays to facilitate correct storage of the relevant data.

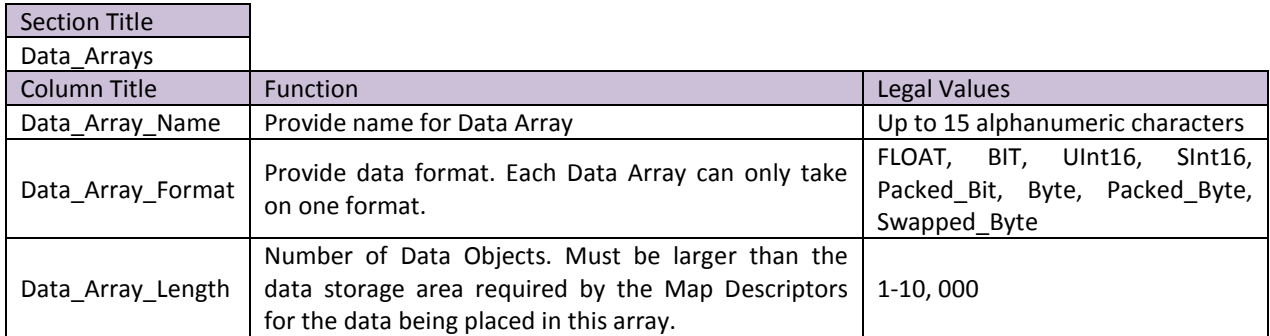

#### **Example**

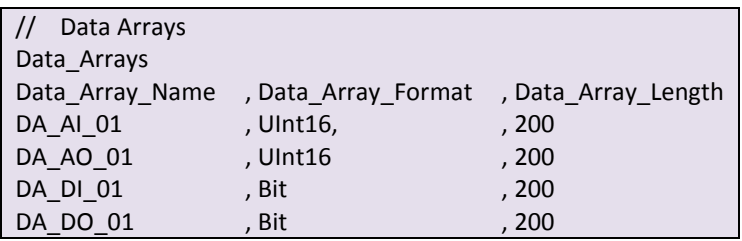

## <span id="page-4-1"></span>5 **CONFIGURING THE FIELDSERVER AS A PROFIBUS DP SERVER**

For a detailed discussion on FieldServer configuration, please refer to the FieldServer Configuration Manual. The information that follows describes how to expand upon the factory defaults provided in the configuration files included with the FieldServer (See ".csv" files provided with the FieldServer).

This section documents and describes the parameters necessary for configuring the FieldServer to communicate with a PROFIBUS DP Master.

The configuration file tells the FieldServer about its interfaces, and the routing of data required. In order to enable the FieldServer for PROFIBUS communications, the driver independent FieldServer buffers need to be declared in the "Data Arrays" section, the FieldServer virtual Node(s) needs to be declared in the "Server Side Nodes" section, and the data to be provided to the Clients needs to be mapped in the "Server Side Map Descriptors" section. Details on how to do this can be found below.

Note that in the tables, \* indicates an optional parameter, with the bold legal value being the default.

## <span id="page-5-0"></span>5.1 PROFIBUS Settings

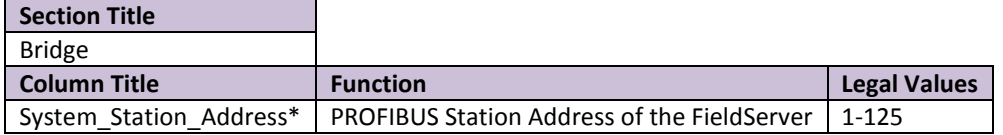

#### **Example**

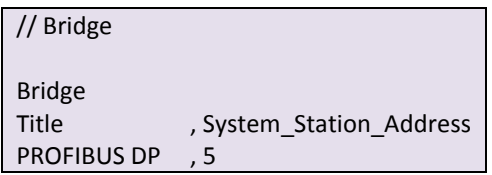

The PROFIBUS Station Address can also be set via the two rotary switches on the side of the FieldServer in which case the System\_Station\_Address setting must be omitted from the configuration file. The settings specified in the configuration file will override the settings on these switches.

## <span id="page-5-1"></span>5.2 Server Side Connection Parameters<sup>5</sup>

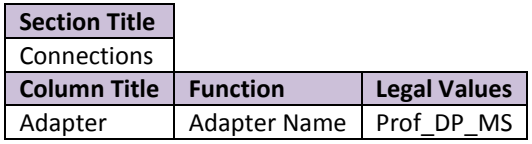

#### **Example**

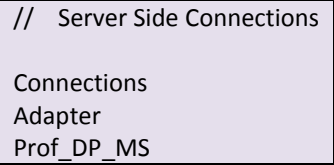

## <span id="page-5-2"></span>5.3 Server Side Node Parameters

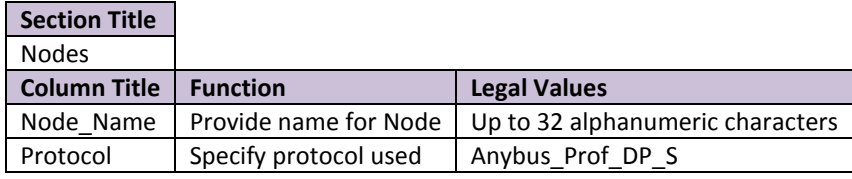

#### **Example**

 $\overline{a}$ 

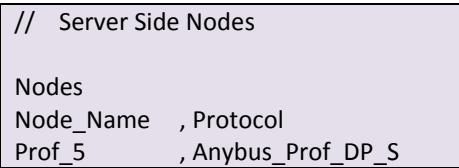

Only one Server Node may be defined for each connection. Please contact the sales department for information on support for multiple virtual Server Nodes on a single connection.

<sup>&</sup>lt;sup>5</sup> The X30 PROFIBUS card auto-senses the Baud rate

## <span id="page-6-0"></span>5.4 Server Side Map Descriptor Parameters

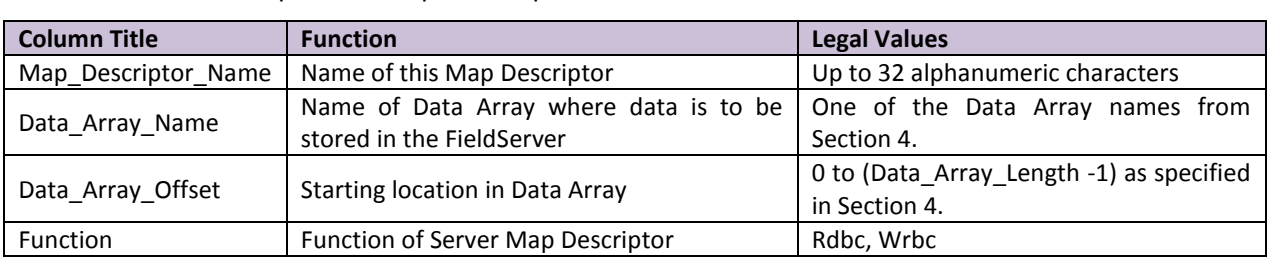

## <span id="page-6-1"></span>5.4.1 FieldServer Specific Map Descriptor Parameters

## <span id="page-6-2"></span>5.4.2 Driver Specific Map Descriptor Parameters

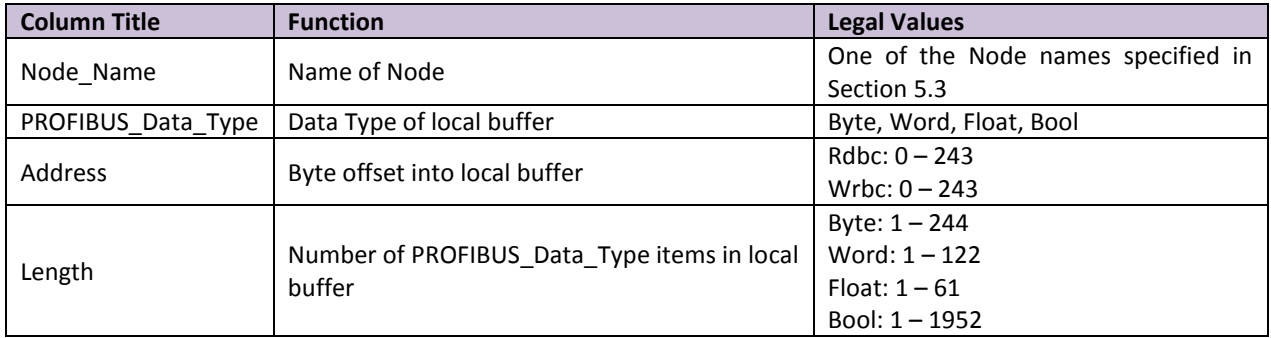

#### **Important Note:**

The combined total length of all Map Descriptors may not exceed 416 bytes.

<span id="page-7-0"></span>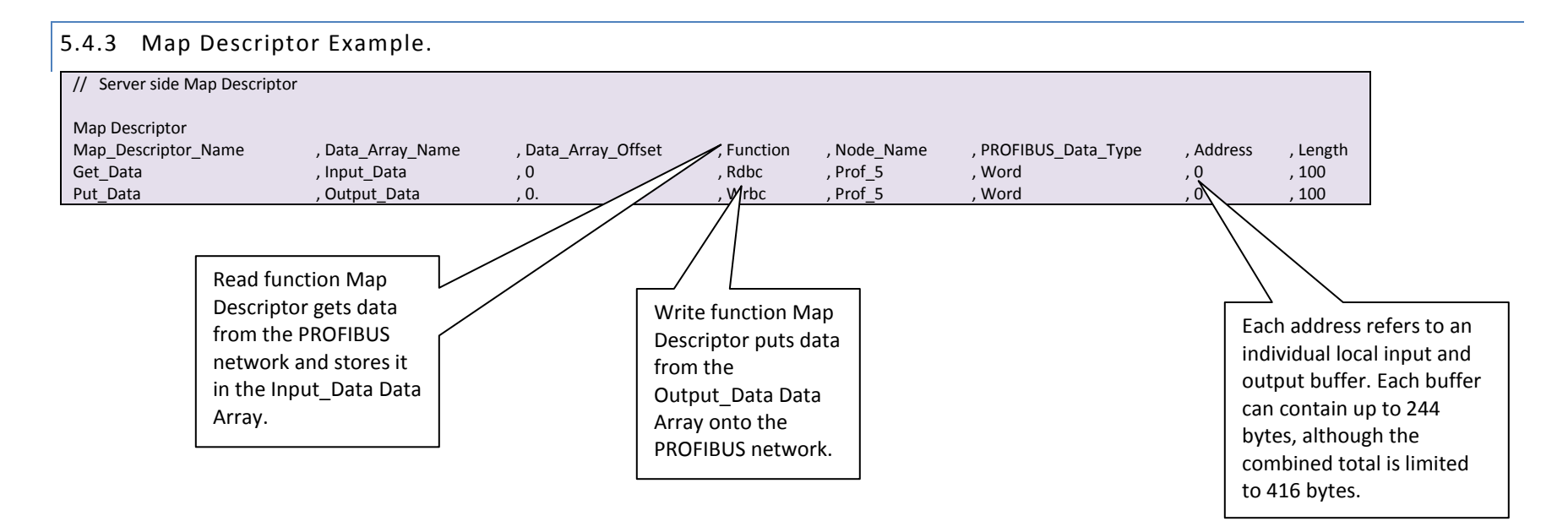

## <span id="page-8-0"></span>Appendix A. USEFUL FEATURES

## <span id="page-8-1"></span>Appendix A.1. PROFIBUS LED indicators

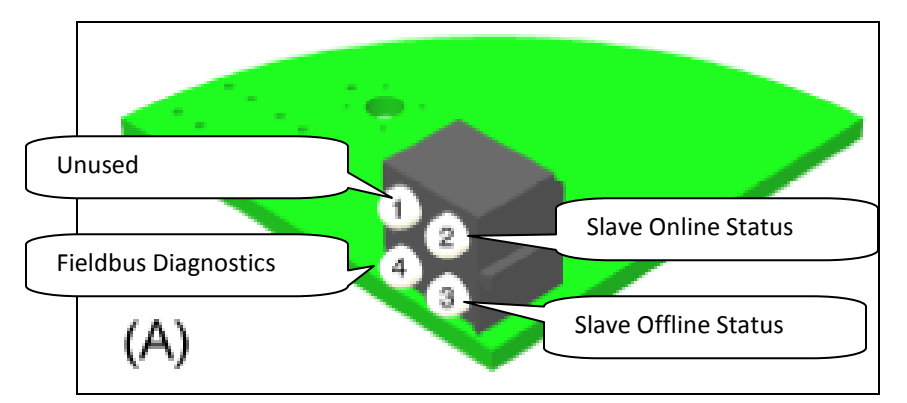

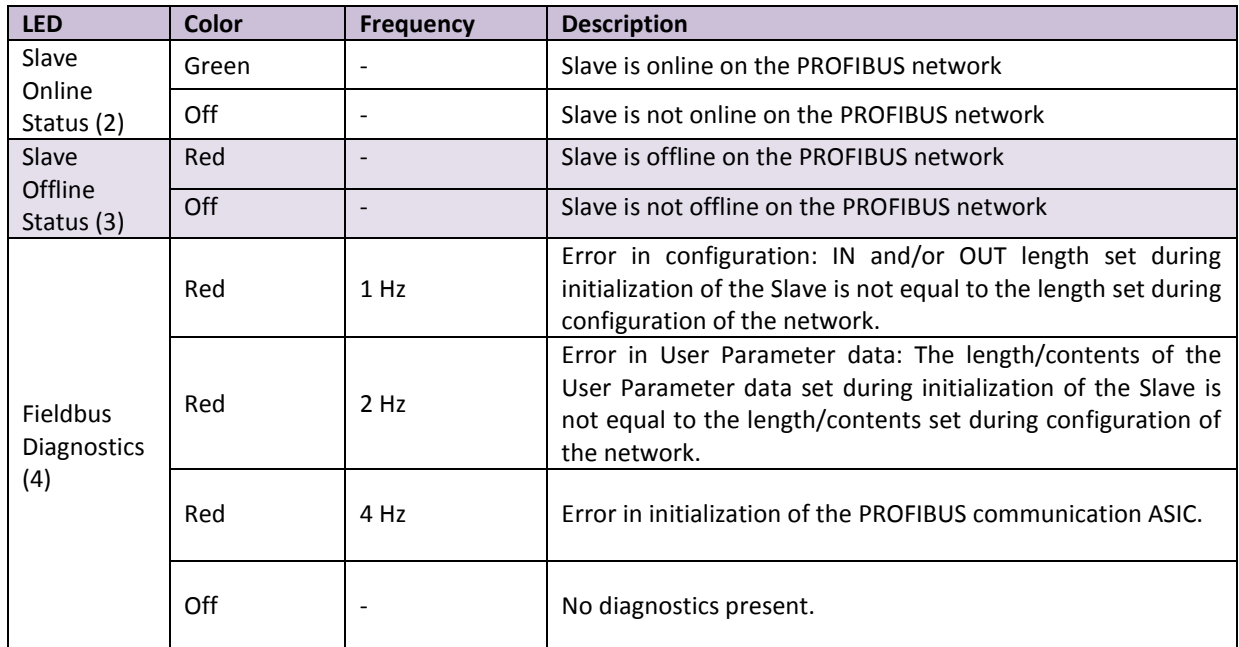

### <span id="page-9-0"></span>Appendix A.2. Setting the FieldServer's PROFIBUS Station Address

The Station Address can be set in the FieldServer's CSV file using the System\_Station\_Address, (refer to Section [5.1\)](#page-5-0), or it can be set with the two rotary switches as indicated on the connection diagram. The left switch selects the left decimal digit and the right switch the right decimal digit of the Station Address.

Note that the software setting with the System\_Station\_Address overrides the hardware setting with the rotary switches.

#### <span id="page-9-1"></span>Appendix A.3. Understanding Driver Communication Statistics

When connecting with Ruinet to the FieldServer, there are communication statistics displayed on the Connection, Node and Map descriptor screens for the PROFIBUS DP driver.

The Transmit (Tx) message count indicates the number of times the driver wrote output data into the PROFIBUS hardware card's output buffers for transmission on the PROFIBUS network. It does not indicate the actual number of transmissions on the PROFIBUS network.

The Receive (Rx) message count indicates the number of times the driver read input data from the PROFIBUS hardware card's input buffers. It does not indicate the number of actual messages received on the PROFIBUS network.

### <span id="page-9-2"></span>Appendix B. TROUBLESHOOTING

#### <span id="page-9-3"></span>Appendix B.1. Communication Problems

If no communication is being experienced between a PROFIBUS Master and a FieldServer PROFIBUS Slave, check for the following most common issues:

- The Node\_ID must match the System\_Station\_Address in the configuration. Having these two parameters match in the configuration tells the FieldServer that the buffer referenced in the Node\_ID refers to the buffers in the PROFIBUS card attached to the FieldServer.
- The gsd file must match the FieldServer hardware being used
	- FieldServer offers several hardware platforms that support PROFIBUS. Each hardware platform requires its own gsd file. Ensure that the gsd file being used is the correct file for the hardware platform in use.
	- The gsd file can be opened with a text editor. The Vendor and model name can be checked in this file. For the FieldServer PROFIBUS Slave, the Vendor is "HMS Industrial Networks AB", and the Model Name is "ANYBUS-S PDP". The current revision is 1.5, which uses Hardware revision 1.6 and software release 1.2.

The byte count for the gsd profile must match the byte count configured in the FieldServer

- The gse being used is either going to allow the Client (via the network configuration tool) to select the bytes to be used, or the byte make-up will be fixed and specified in the gse. Either way, the largest byte offset used by the Client must match the largest byte offset configured in the FieldServer.
- When selecting byte count with a network configuration tool, the total amount of bytes/words/bits setup per Input/Output buffer in the FieldServer configuration Map Descriptors must match those selected in the network configuration tool otherwise a connection length mismatch will occur and the connection will not be established. The FieldServer shows the connection size it expects on the F

(driver message) screen in the RUI utility in order that this value may be checked against the network configuration tool.

The direction of the communications (Input/Output Buffer) may be incorrectly configured.

- Buffer names can be confusing, especially when looking at the Slave. The buffers are named according to their direction of communication in the Master. Hence, an Input buffer in the Slave will write data to the Master, and data will be received from the Master in the output buffer.
- Remember that as a Slave, the FieldServer will have to write data into the input buffer (function=Wrbc), and read data from the output buffer (function=Rdbc).

The Data Type/Offset/Length combination may be incorrectly set up

In the FieldServer configuration, the Offset Parameter refers to the buffer offset in bytes (starting at 0), regardless of data type. The Length parameter always refers to length in items, which means Float data will be the number of float values, Word data will be the number of words, etc

The PROFIBUS card may be faulty.

If this is the case, then there will be an error message in the FieldServer RUI error screen indicating that the card could not be reached. Check for this message. If it is there, try opening up the FieldServer and re-seating the card. If this does not help, contact FieldServer Technical support for jumper settings on the card, and further possible troubleshooting or return authorization.

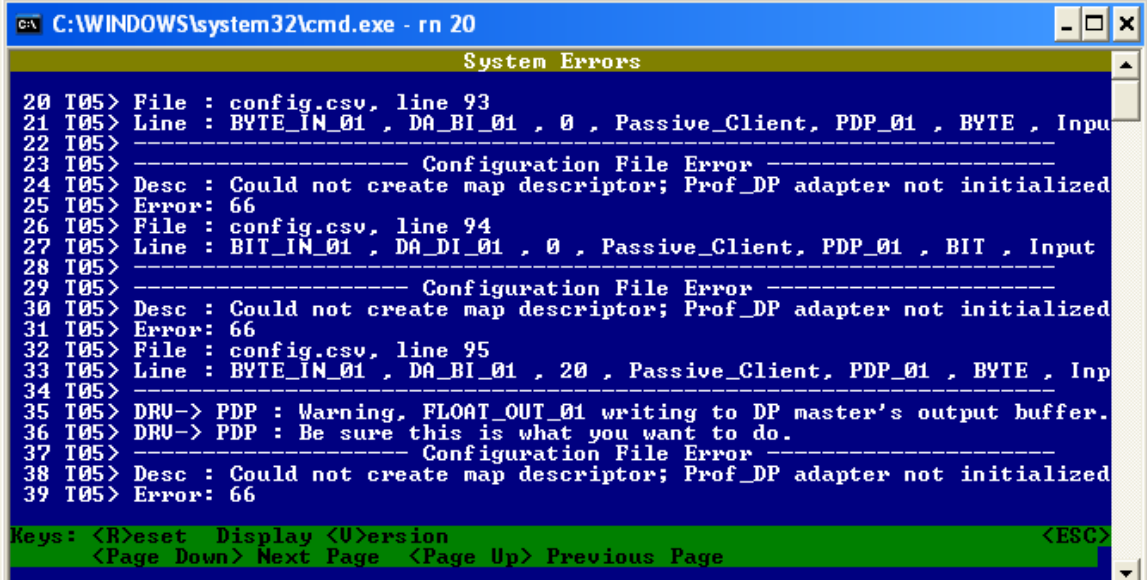

<span id="page-10-0"></span>Appendix C. VENDOR INFORMATION

<span id="page-10-1"></span>Appendix C.1. Using the Siemens PLC with the Anybus Card

The following HMS APP note provides useful information.

<http://www.anybus.com/support/support.asp?PID=70&ProductType=Anybus-S>

Please note that this link and document is provided for information only and is not maintained by FieldServer.